# Série EE35

TRANSMETTEUR INDUSTRIEL POUR MESURE DU POINT DE ROSEE

## Manuel de mise en service Matériel et logiciel

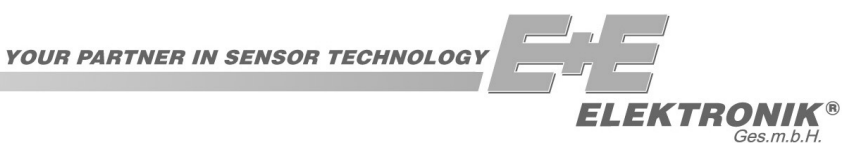

E+E Elektronik® GmbH ne porte aucune garantie et se dégage de toute responsabilité quant à cette publication ou à un traitement inapproprié des produits décrits.

Le document peut contenir des imprécisions techniques ainsi que des erreurs typographiques. Les informations contenues seront régulièrement révisées. Ces modifications seront apportées dans des versions ultérieures. Les produits décrits peuvent être améliorés et modifiés à tout moment.

Les caractéristiques techniques sont sujettes à modification.

#### **© Copyright E+E Elektronik**® **GmbH Tous droits réservés.**

#### **USA FCC notice:**

Cet équipement a été testé et homologué " appareil numérique de classe B ", conformément au chapitre 15 des règlements FCC. Les limites correspondantes sont conçues pour fournir une protection acceptable contre les interférences nuisibles au sein d'une installation résidentielle. Cet équipement génère, utilise et peut émettre une énergie haute fréquence et, s'il n'est pas installé et utilisé conformément aux instructions du manuel d'installation, il peut causer des interférences nuisibles aux radiocommunications. Cependant, l'absence d'interférences n'est pas garantie pour une installation particulière. Si cet équipement cause des interférences nuisibles à la radio- ou télé- réception, pouvant être décelées en éteignant puis rallumant l'appareil, l'utilisateur doit tenter de résoudre ce problème en appliquant l'une ou plusieurs des mesures suivantes :

- Réorienter ou repositionner l'antenne réceptrice.
- Augmenter l'éloignement entre l'équipement et le récepteur.
- Connecter l'équipement à une prise de courant située sur un autre circuit que celui où est connecté le récepteur.
- Consulter le fournisseur ou un technicien radio/TV expérimenté, afin d'obtenir une assistance.

#### Avertissement :

Tout changement ou modification, non expressément approuvé par la partie responsable de la conformité, peut annuler l'autorisation de l'utilisateur à utiliser cet appareil.

#### **CANADA Notification NMB-003 :**

Cet appareil numérique de classe B est conforme à la norme canadienne NMB-003.

#### **MATERIEL**

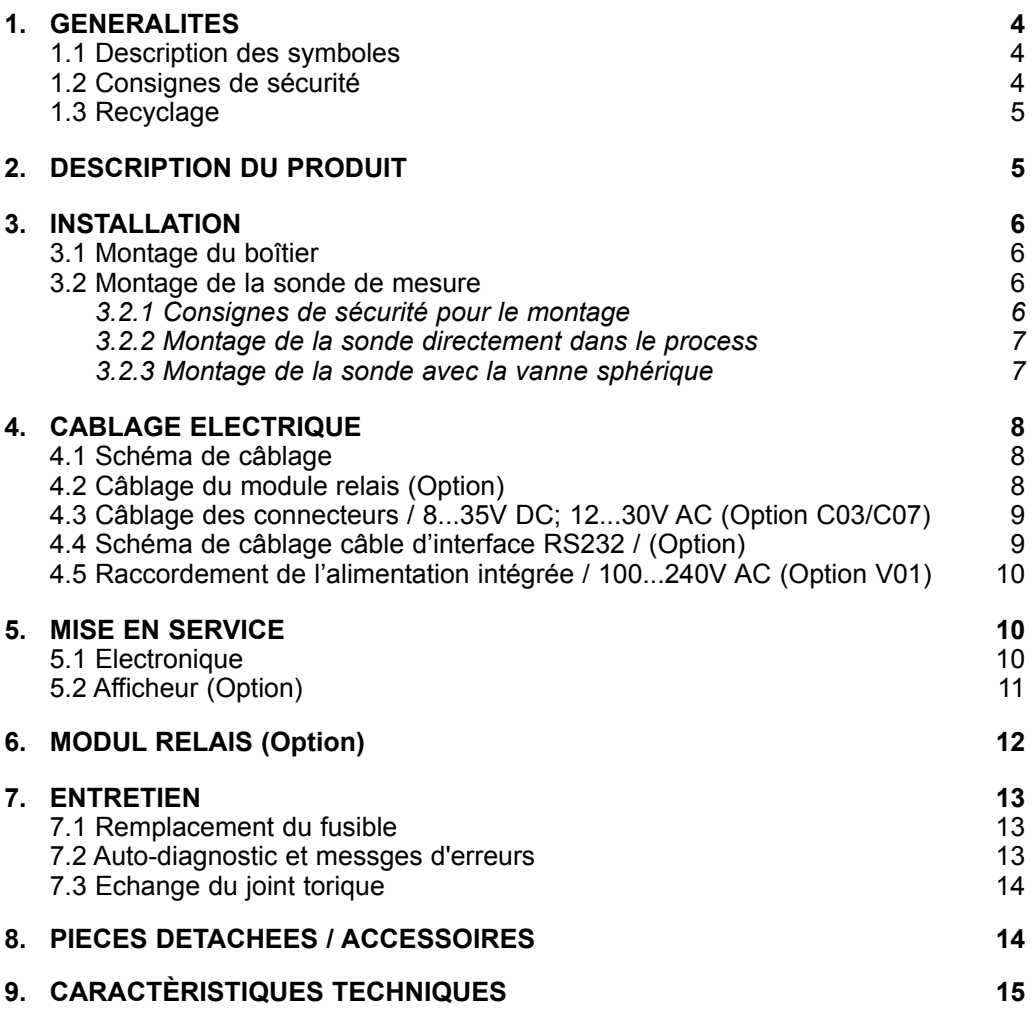

#### **LOGICIEL DE CONFIGURATION**

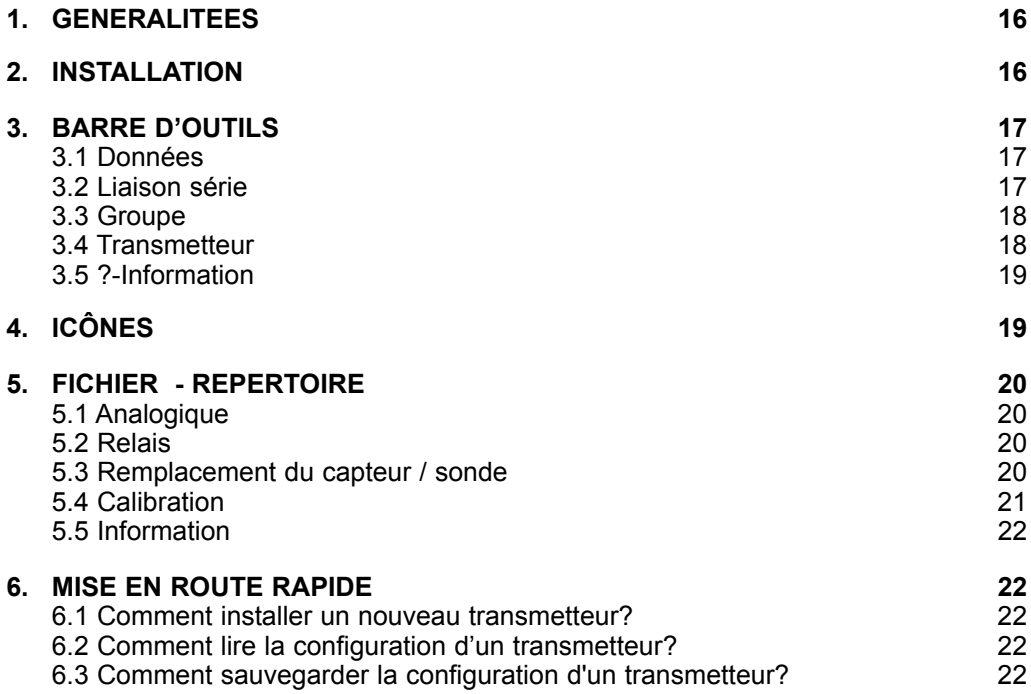

### **1. GENERALITES**

La société E+E Elektronik<sup>®</sup> a développé ce produit pour la mesure de précision du point de rosée dans les applications industrielles.

L'ensemble de notre savoir-faire a été investi dans le développement, la construction et la production de ce nouveau produit.

Le manuel de mise en service inclus dans le colis est un outil indispensable à la bonne manipulation au fonctionnement optimal de l'appareil.

La lecture du manuel est obligatoire avant la mise en service de l'appareil.

Le manuel de mise en service est à porter à la connaissance de toute personne impliquée dans le transport, le montage, l'utilisation ou la réparation de l'appareil.

Ce manuel de mise en service ne peut, sauf accord écrit de  $E+E$  Elektronik<sup>®</sup>, être utilisé par la concurrence ni être remis à une tierce personne. La copie même partielle pour une utilisation personnelle est autorisée.

Ce manuel contient toutes les informations techniques nécessaires au bon fonctionnement de cet appareil.

#### **1.1 Description des symboles**

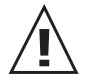

#### **Ce symbole indique des points de sécurité à respecter.**

Les consignes de sécurité doivent être respectées. Des blessures corporelles ou des dégradations matérielles peuvent être causées par le non-respect des consignes. E+E Elektronik<sup>®</sup> ne peut en être tenu pour responsable.

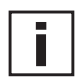

#### **Ce symbole indique des points d'informations.**

Pour un fonctionnement optimal de l'appareil ces points d'informations doivent être pris en compte.

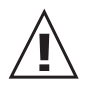

#### **1.2 Consignes de sécurité**

#### *Consignes de sécurité générales*

- Attention lors du démontage du filtre capot afin ne pas endommager l'élément sensible.
- Un risque d'électricité statique existe au niveau de l'élément sensible; utiliser les protections nécessaires à la manipulation de composants comportant des risques de décharges électrostatiques.
- Le montage, le câblage électrique, la mise en service du produit, ne peut être réalisé que par du personnel qualifié.
- **•** Toute modification du produit entraîne la perte de la garantie. Toute modification doit être notifiée par E+E Elektronik<sup>®</sup> !!
- **•** Les appareils sont conçus pour une utilisation avec alimentation basse tension séparée.

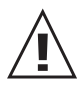

*Consignes de sécurité pour l'utilisation d'un module relais avec alimentation >50V*

- Pour la séparation du module relais optionnel et du signal bas niveau du transmetteur, la cloison prévu à cet effet dans être installé dans la partie inférieure du boîtier.
- Pendant l'utilisation le boîtier doit être parfaitement fermé.
- L'indice de protection du boîtier ouvert est IP00 ! Des composants avec des tensions dangereuses peuvent être touchés. Toute manipulation sur ces composants ne peut être effectuée que par du personnel qualifié.

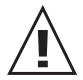

#### *Consignes de sécurité pour l'utilisation du module d'alimentation entégrée (Option V01)*

- Pendant l'utilisation le boîtier doit être parfaitement fermé.
- L'indice de protection du boîtier ouvert est IP00 ! Toute manipulation sur ces composants ne peut être effectuée que par du personnel qualifié.

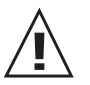

#### **1.3 Recyclage**

Tous les produits de E+E Elektronik® sont conçus en tenant compte des contraintes d'environnement. En cas de mise au rebut une attention particulière sera portée sur les risques de pollution.

Pour la mise au rebut, une séparation des différents composants doit être effectuée. Le boîtier est constitué de polycarbonate ou de métal (Al Si 9 Cu 3) recyclable. L'électronique doit être éliminée avec les déchets électroniques.

#### **2. DESCRIPTION DU PRODUIT**

La série EE35 est basée sur le concept modulaire du boîtier et sur le capteur d'humidité à base de polymère de la série HC.

Un développement spécial ainsi qu'un processus d'auto-calibration intégrés à l'appareil permettent des mesures de point de rosée/givre dans la gamme -60...+60°C Td avec une précision de ±2°C de point de rosée.

Afin de garantir cette grande précision même pour des très faibles valeurs d'humidité, toutes les dérives du capteur d'humidité doivent être compensées.

Le processus d'auto-calibration développé à cet effet est enclenché toutes les 30 minutes et dure environ 3 minutes. La dernière valeur mesurée est retransmise sur la sortie analogique pendant la phase de calibration.

Deux sorties analogiques configurables sont mises à disposition pour la retransmission des deux signaux (Température et Point de rosée). Pour des points de rosée inférieurs à 0°C c'est le point de givre qui est retransmis.

Une sortie relais est disponible en option. Une information d'alarme est donné en cas de dépassement d'un seuil réglable par potentiomètre.

Pour une visualisation rapide de la valeur mesurée ou des valeurs MIN et MAX sur le process, un afficheur optionnel est également disponible.

#### **3. INSTALLATION**

#### 3.1 Montage du boîtier

Les dimensions pour le perçage des trous de fixation sont indiquées ci dessous.

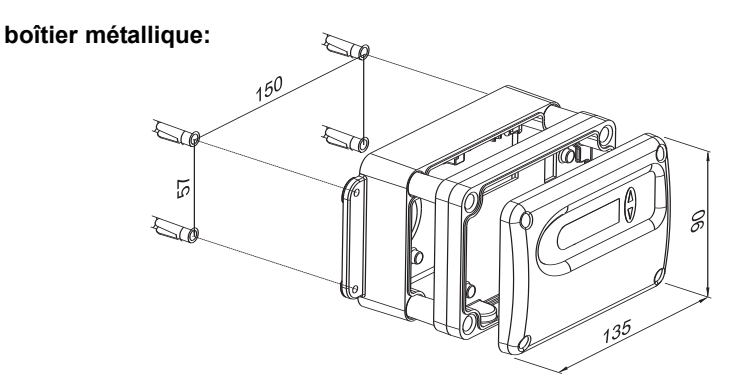

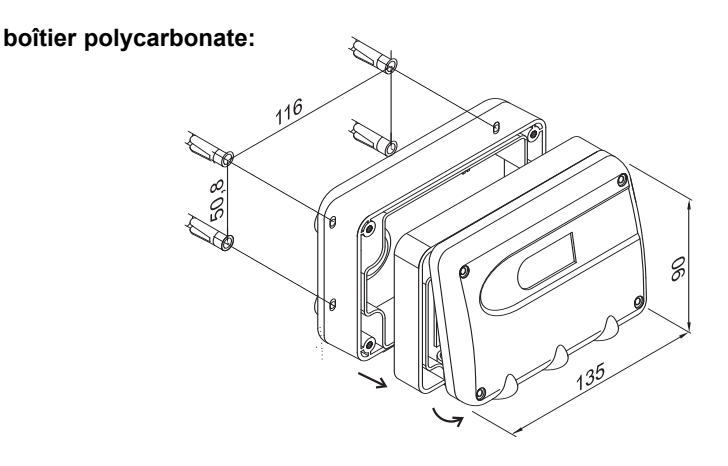

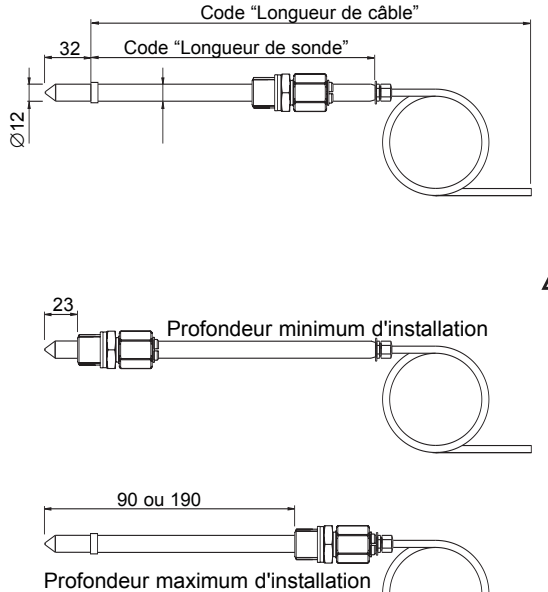

3.2 Montage de la sonde de mesure

Choisir une partie "propre" du process pour le montage de la sonde. L'air doit pouvoir circuler librement autour du capteur.

#### *3.2.1 Consignes de sécurité pour le montage*

L'environnement de mesure étant sous pression, il se peut, en cas de montage défectueux que la sonde soit expulsée de l'installation. En cas de travaux à proximité du montage de la sonde, une attention toute particulière doit être apportée. En aucun cas se pencher directement sur la sonde.

Pendant le montage de la sonde de mesure, ne pas endommager la surface de la sonde. Ceci peut provoquer des problèmes d'étanchéité mais aussi des problèmes de démontage (blocage).

Avant le montage vérifier la propreté de la sonde (graisse, poussière...)

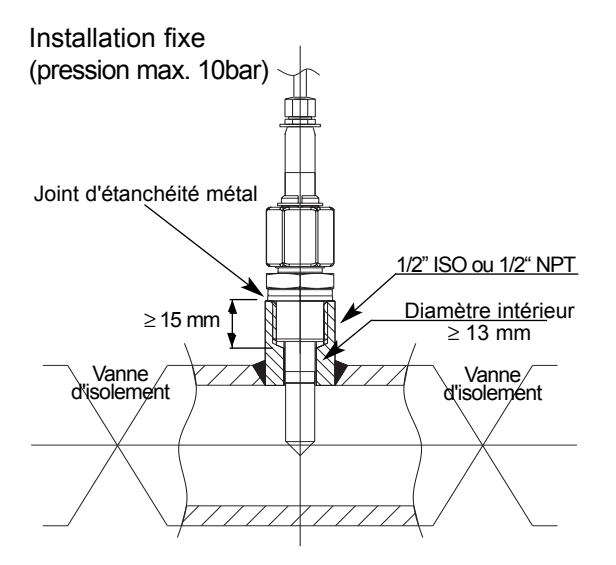

#### *3.2.2 Montage de la sonde directement sur le process*

Vérifier que la sonde est montée verticalement dans la chambre de mesure et que les capteurs soient orientés vers le bas.

Dans le cas d'un montage direct sur le process, des vannes d'isolement sont à prévoir en amont et en aval de la sonde de mesure afin d'isoler le capteur pendant les phases d'entretien et/ou de calibration.

Dans le cas d'une installation de la sonde dans une chambre de mesure sous pression, vérifier avant tout démontage de la sonde que les pressions soient identiques entre la chambre et l'atmosphère.

#### *MONTAGE DE LA SONDE:*

*Etape 1 :* 

Monter la sonde avec la vannes d'isolement fermée.

*Etape 2 :* Introduire la sonde dans le process.

*Etape 3 :*

Pour garantir un parfait montage, l'écrou doit être serré avec un couple de 30Nm.

Si une clé dynamométrique n'est pas disponible, serrer à la main aussi fort que possible.

Continuer de tourner de ~50° avec la clef plate.

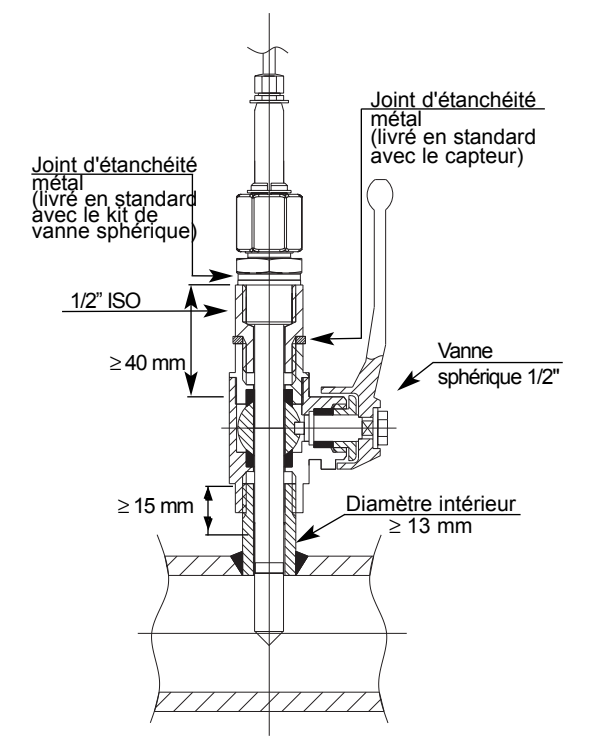

#### *3.2.3 Montage de la sonde avec une vanne sphérique*

L'utilisation de la vanne sphérique permet le montage et le démontage de la sonde sans arrêt du process ou vidange de la conduite.

Installer le capteur perpendiculairement au flux d'air.

La pression du process doit être inférieure à 10 bars.

Les deux joints métalliques (voir schéma) devraient être changés après chaque dévissage.

#### *MONTAGE DE LA SONDE:*

*Etape 1 :*  Monter la sonde avec la vanne sphérique fermée.

*Etape 2 :* Ouvrir la vanne sphérique.

*Etape 3 :*

Introduire la sonde à travers la vanne dans le process. En cas de forte pression, utiliser une presse manuelle pour introduire la sonde.

*Etape 4 :*

Pour garantir un parfait montage, l'écrou doit être serré avec un couple de 30Nm.

Si une clé dynamométrique n'est pas disponible, serrer à la main aussi fort que possible.

Continuer de tourner de  $~50^\circ$  avec la clef plate.

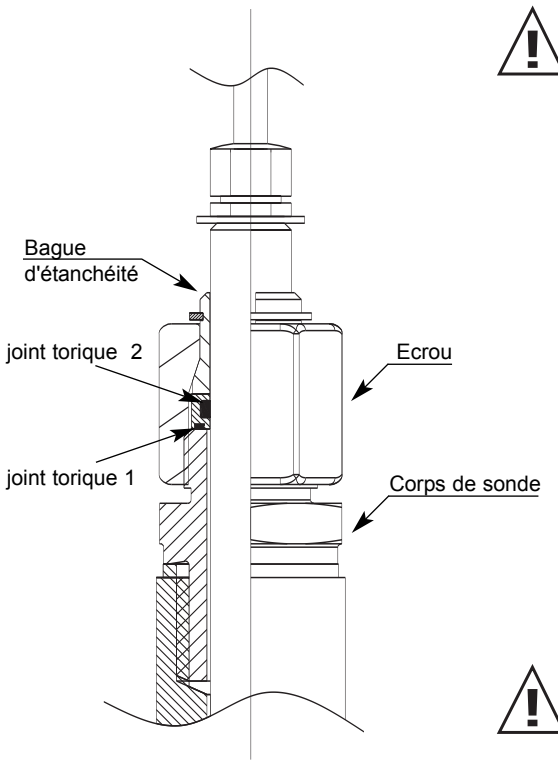

Un couple de serrage trop faible provoque une faible compression de la bague d'étanchéité. Ceci provoque des risques d'endommagement dans le cas d'une expulsion de la sonde.

Un couple de serrage trop important provoque un écrasement de la bague d'étanchéité et une déformation de la sonde. Ceci provoque un démontage et un remontage difficile voire impossible.

#### *DEMONTAGE DE LA SONDE :*

*Etape 1 :* 

Maintenir la sonde (Attention de ne pas plier le câble)

*Etape 2 :*

Desserrer lentement l'écrou avec la clef plate (Clef de 24) jusqu'à ne plus sentir d'efforts dur le tube.

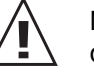

Ne jamais desserrer complètement l'écrou mais uniquement ce qui est nécessaire !

*Etape 3 :* Fermer la vanne sphérique après avoir retirer la sonde jusqu'à la butée.

Etape 4 : Retirer complètement la sonde.

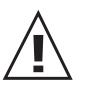

Vérifier au montage ou au démontage que le joint torique 1 soit bien positionné.

#### **4. CABLAGE ELECTRIQUE**

#### **4.1 Schéma de câblage**

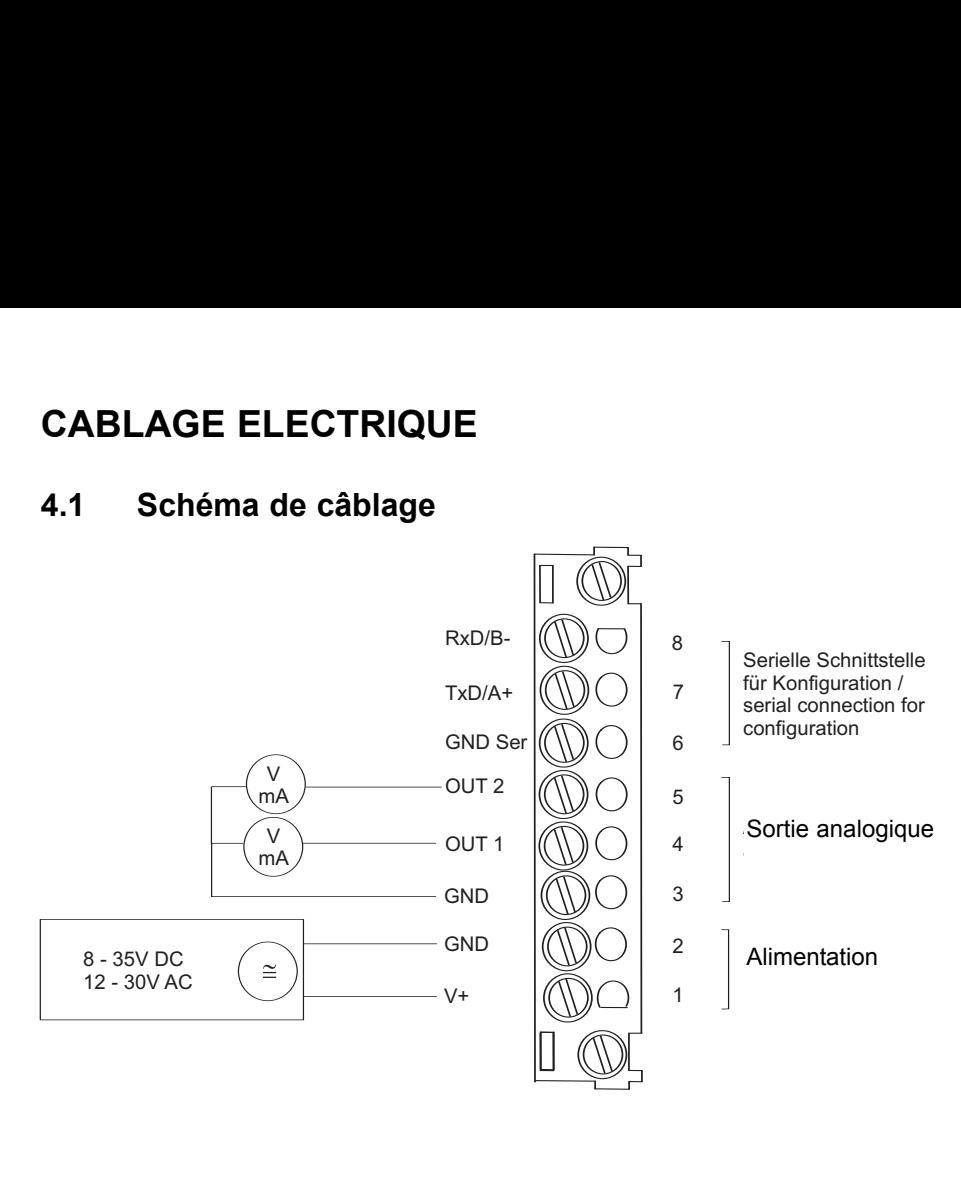

#### **4.2 Câblage du module relais (Option)**

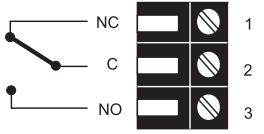

#### **4.3 Câblage des connecteurs 8...35V DC / 12...30V AC (Option C03/C07)**

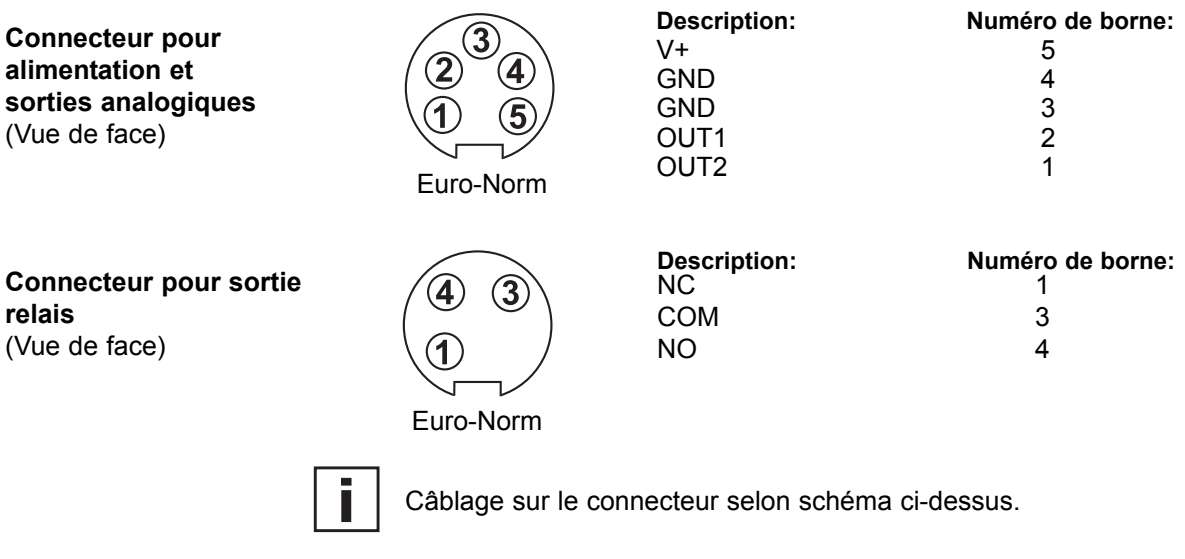

#### **4.4 Schéma de câblage câble d'interface RS232 (Option)**

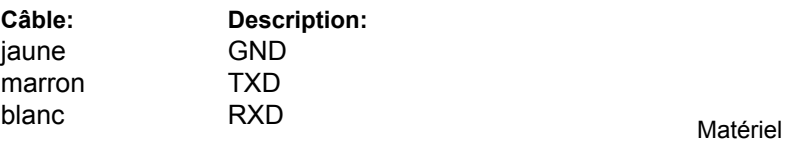

#### **4.5 Raccordement alimentation intégrée 100...240V AC (Option V01)**

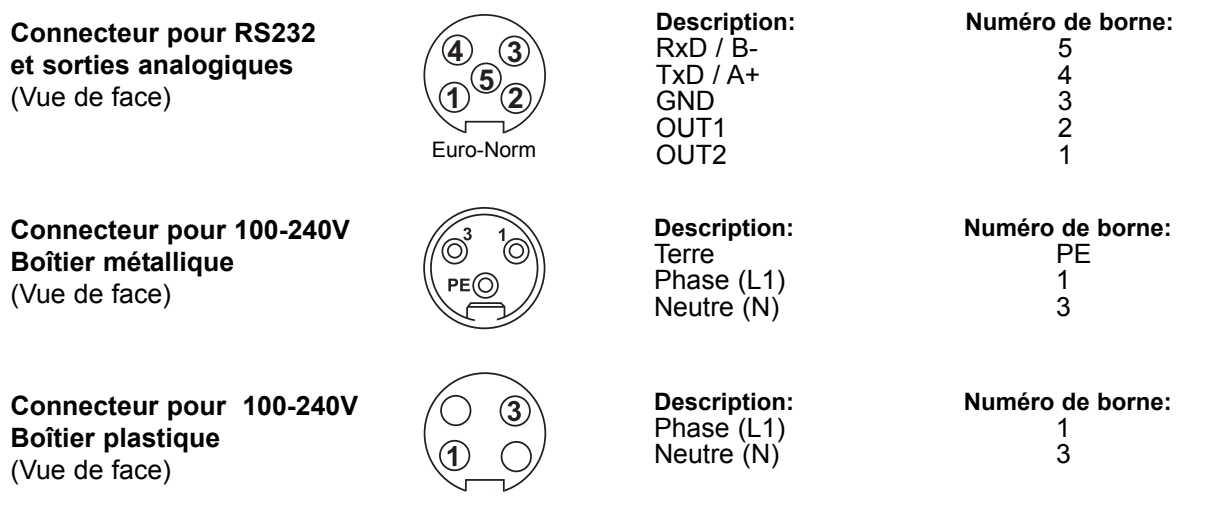

Section câble d'alimentation : 10-12mm

Section maximum par conducteur : 1,5mm² (AWG 16) **Les protections contres les surtensions et les court-circuits sur les câble d'alimentation doivent impérativement respécter les normes nationales en vigueurs!**

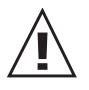

**La mise à la terre entre la partie inférieure et la partie intermédiaire du boîtier doit être vérifiée!**

### **5. MISE EN SERVICE**

#### **5.1 Electronique**

L'électronique est accessible sous le capot pour la configuration de l'appareil de mesure.

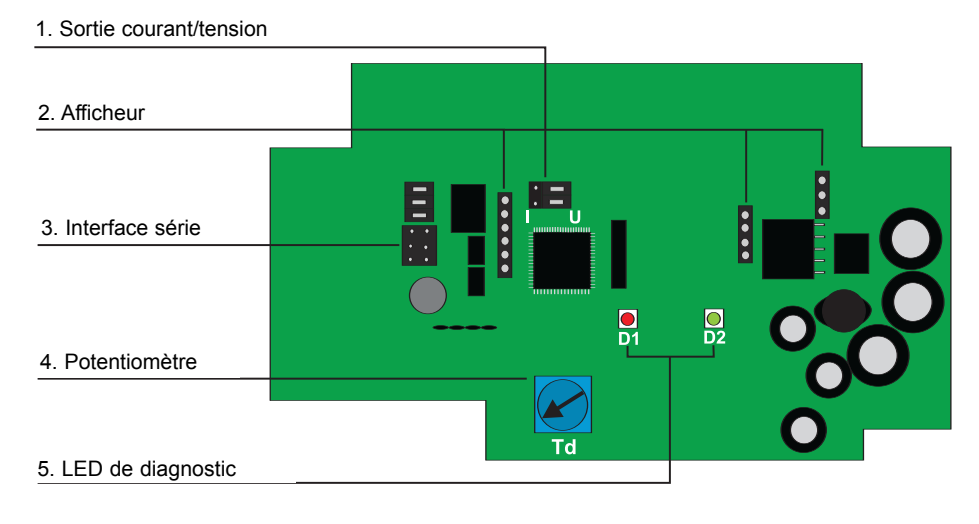

**1. Sortie courant/tension :** En position où les signaux de sortie du dispositif sont com mutés entre courant et tension au moyen du logiciel de configuration fourni, puis deux cavaliers doivent également être positionnés comme suit :

pour les signaux de courant :  $\frac{p}{p+q}$ 

- pour les signaux de tension :  $\frac{1}{2}$
- 

- 
- 
- 
- 

**2. Afficheur :** Les connecteurs sont disponibles pour le montage de l'afficheur optionnel. **3. Interface série :** Surface de contact pour le câble de l'interface série. **4. Potentiomètre :** Pour le réglage du seuil de déclenchement du module relais optionnel. **5. LED de diagnostic :** Visualisation et identification des messages d'erreurs. Voir chapitre 7.3 " Auto-diagnostic et message d'erreurs "

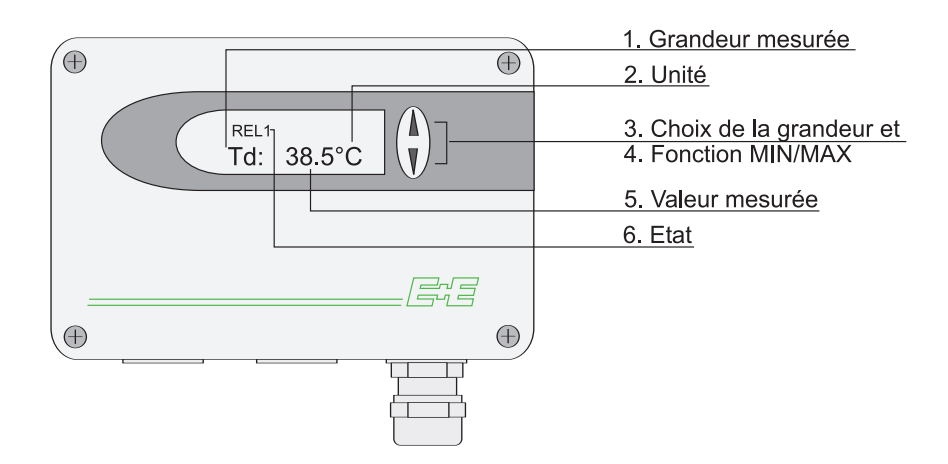

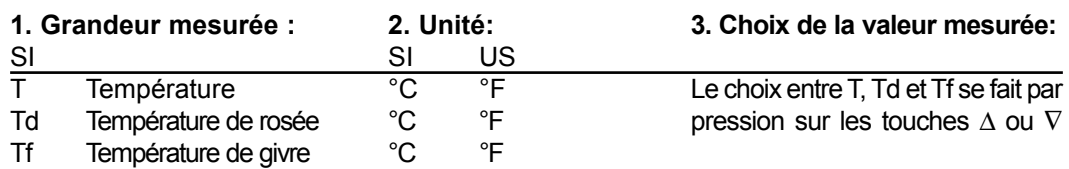

#### **4. Fonction MIN / MAX :**

Sur les transmetteurs de la série EE35 il est possible d'afficher la plus petite ou la plus grande valeur mesurée depuis la dernière mise sous tension ou reset.

Valeur la plus grande :

- 1. Faire le choix de la grandeur mesurée.
- 2. En appuyant au minimum pendant 5 secondes sur la touche Δ c'est la valeur maximale de la grandeur mesurée choisie qui s'affiche.
- 3.1.En appuyant à nouveau pendant 5 secondes sur la touche Δ l'afficheur revient en mode normal.
- 3.2.Pendant l'affichage de la valeur, en appuyant pendant 5 secondes sur les deux touches simultanément,  $\rightarrow$  le symbole "MAX" disparaît  $\rightarrow$  la valeur max. est effacé (reset).

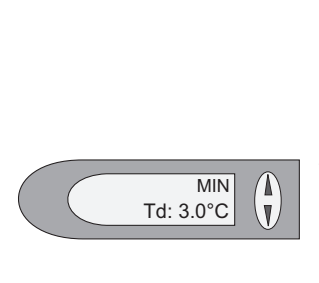

MAX<br>Td: 3.0°C

 $MAX$ <br>Td: 3.0°C

A)<br>V

Valeur la plus petite :

- 1. Faire le choix de la grandeur mesurée.
- 2. En appuyant au minimum pendant 5 secondes sur la touche ∇ c'est la valeur minimum de la grandeur mesurée choisie qui s'affiche.
- 3.1. En appuyant à nouveau pendant 5 secondes sur la touche ∇ l'afficheur revient en mode normal.
- 3.2.Pendant l'affichage de la valeur, en appuyant pendant 5 secondes sur les deux touches simultanément,  $\rightarrow$  le symbole "MIN" disparaît  $\rightarrow$  la valeur min est effacée (reset).

#### **5. Valeur mesurée:**

Dans cette fonction c'est la valeur mesurée de la grandeur choisie qui s'affiche. Gamme de mesure : -70...+60°C

#### **6. Affichage de l'état:**

- MIN; MAX
- REL1: Etat du relais
- "ERROR 01....04": Voire chapitre 7.3 "Auto-diagnostic et messages d'erreurs"

#### **6. MODULE RELAIS (Option)**

Pour transmettre des alarmes ou réaliser une fonction simple de contrôle, un module relais est disponible en option. Le seuil de déclenchement est réglable par un potentiomètre.

Seuil min./max. : -60...40°C Td<br>Pouvoir de coupure max. : -60...40°C Td<br>250V AC / 6A Pouvoir de coupure max. :

28V DC / 6A<br>>100mA / 12V

Charge mini. :

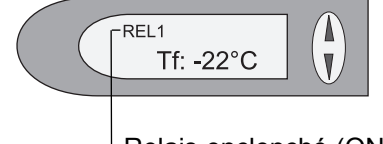

Relais enclenché (ON), affichage de REL1.

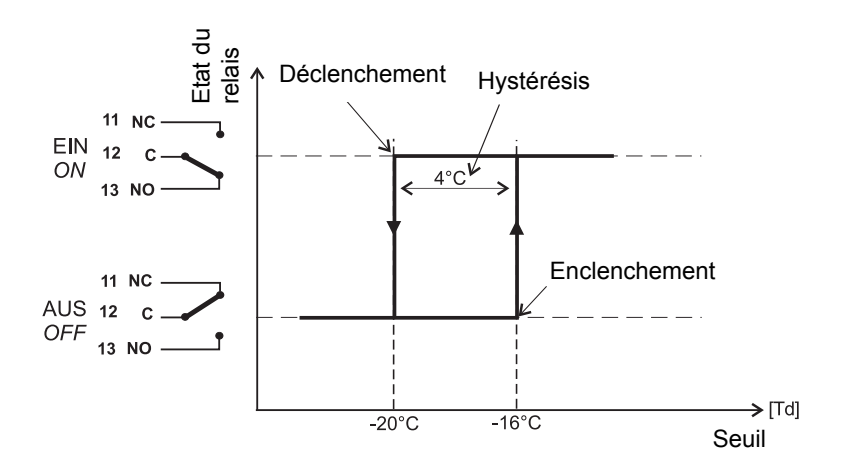

#### **7. ENTRETIEN**

#### **7.1 Remplacement fusible**

Si la LED verte sur le cicuit électronique ne clignote pas (malgré la présence de la tension d'alimentation), vérifier le fusible et procéder à son remplacement si nécessaire.

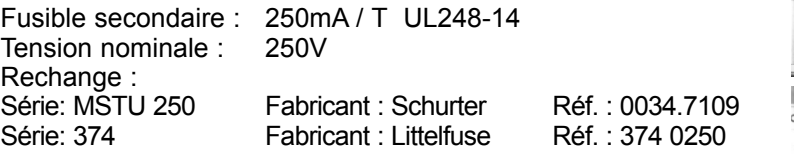

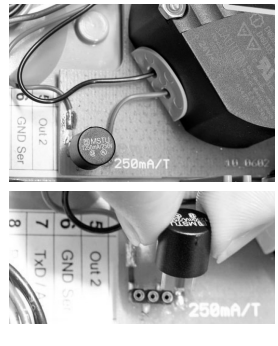

#### **7.2 Auto-diagnostic et messges d'erreurs**

#### *Auto-diagnostic par LED sur l'électronique :*

**• LED verte**

clignotant ⇒ sous tension / fonctionnement correct du microprocesseur

**• LED rouge**

allumé ⇒ élément sensible d'humidité abîmé clignotant  $\Rightarrow$  condensation sur le capteur d'humidité clignotant pendant 20s.  $\Rightarrow$  temps de chauffe pendant la phase auto-calibration

#### *Auto-diagnostic indiqué sur afficheur (si disponible):*

Error 1 ⇒ élément sensible d'humidité abîmé

Error  $2 \Rightarrow$  condensation sur le capteur d'humidité

Error  $3 \Rightarrow$  élément sensible de température abîmé

Error 4 ⇒ court-circuit sur l'entrée température

#### *Définitions:*

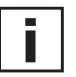

**• Erreur** origine possible ⇒ *mesures / remèdes*

**• Mauvaises valeurs sur l'afficheur**

Encrassement du filtre

⇒ *Echange du filtre*

Capteur défectueux

⇒ *retour au fabricant*

#### **• Transmetteur défectueux**

pas d'alimentation

⇒ *vérification du câblage et de l'alimentation*

⇒ *uniquement la LED verte est éclairé* ⇒ *électronique défectueuse* ⇒ *retour au fabricant*

#### **• Valeur d'humidité élevée - LED rouge clignotante**

Condensation dans la tête de mesure

⇒ *Sécher la tête de mesure et vérifier le montage correct de la sonde. Mauvais choix du filtre (ex : la condensation est difficilement évacuée du filtre inox fritté)* ⇒ *Le type de filtre est à définir en fonction de l'application.* 

#### **7.3 Echange du joint torique**

Après plusieurs montages et divers manipulations le joint torique peux se détériorer. En cas de détérioration, l'utilisateur peux procéder lui-même à l'échange du joint (voir schéma du joint torique).

joint torique

NA S

### **8. PIECES DETACHEES / ACCESSOIRES**

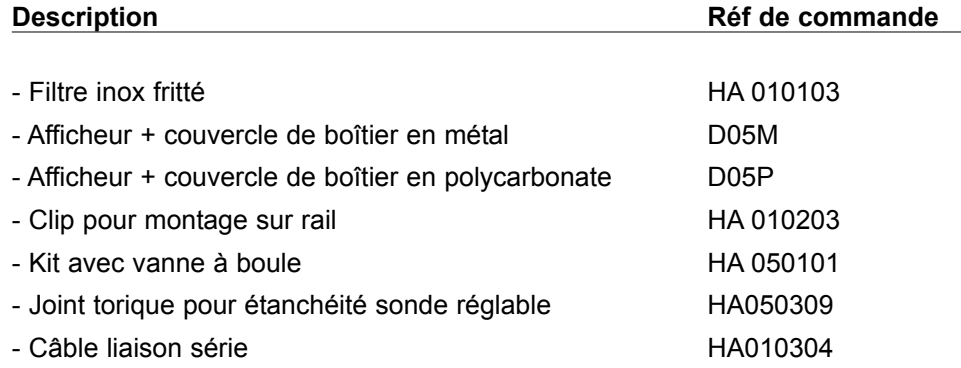

## **9. CARACTÈRISTIQUES TECHNIQUES**

#### **Données mesurés Point de rosée**

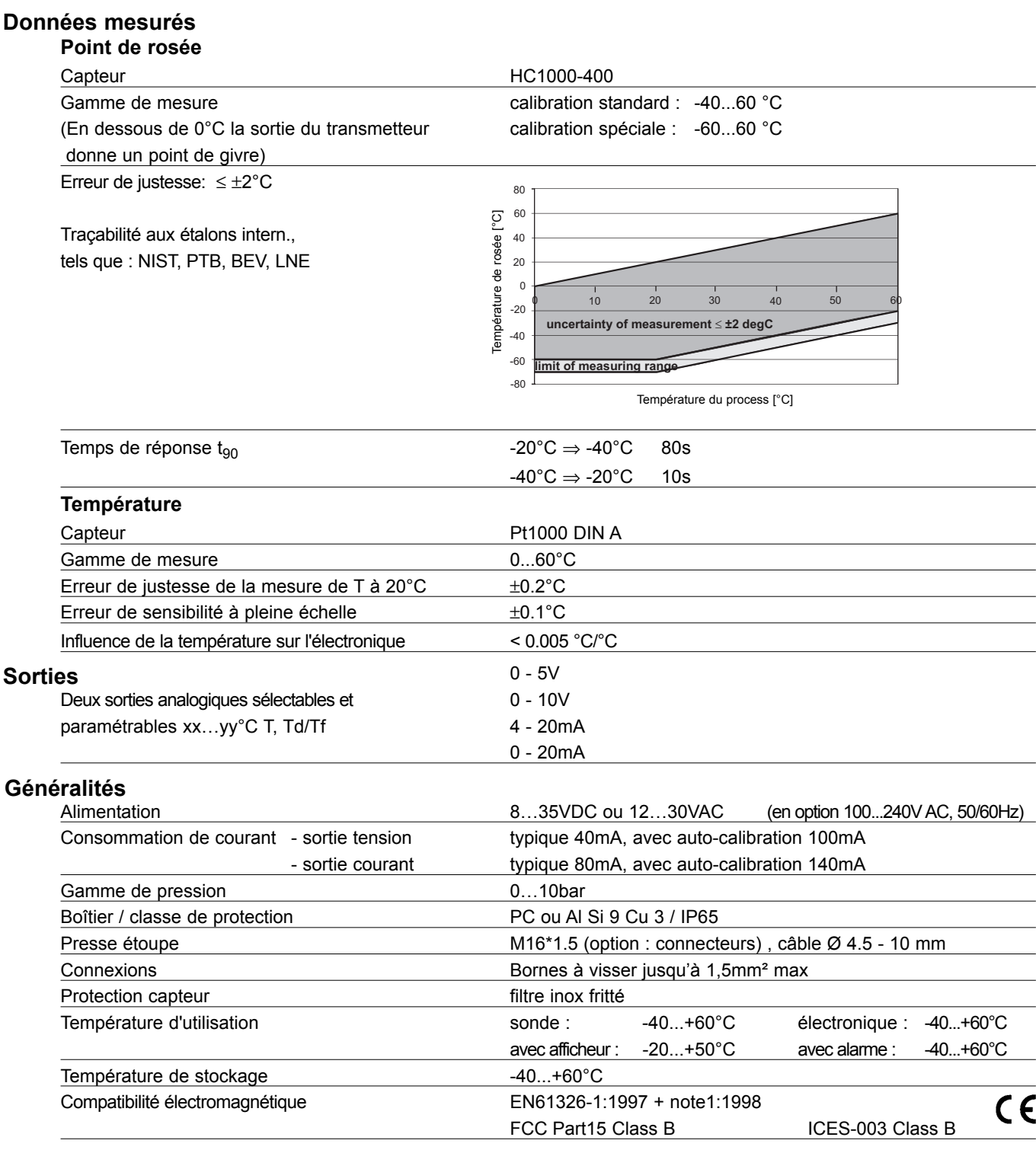

### Caractéristiques techniques pour les options **house and the set of the control of the contract of the control**

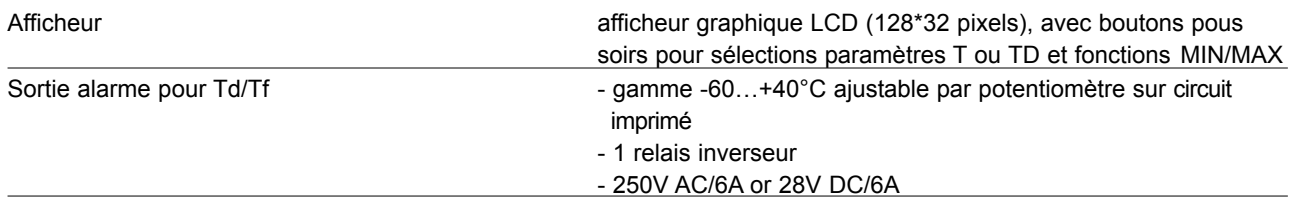

## **LOGICIEL DE CONFIGURATION**

#### **RESPONSABILITE LIMITEE**

E+E Elektronik® décline toute responsabilité en cas de dommages consécutifs ou autres (par exemple, mais sans exhaustivité aucune, en cas de perte de revenus, d'interruption d'activité, de perte d'information et de données ou de tout autre dommage financier), résultant de l'installation, de l'utilisation et également d'une impossibilité d'utilisation d'un logiciel de E+E Elektronik<sup>®</sup> et des services de support qui y sont possiblement liés ainsi que de la non exécution du support.

#### **1. GENERALITEES**

Le logiciel de configuration a été développé par E+E Elektronik<sup>®</sup> Ges.m.b.H pour permettre une configuration rapide et simple des transmetteurs de mesure.

Cet outil logiciel est compris dans le package de livraison. Exigences système : MS WINDOWS 98® ou supérieur; interface série RS232.

### **2. INSTALLATION**

Insérer le CD-ROM fournis avec le transmetteur dans le lecteur de votre PC et lancer l'application d'installation. Suivre les instructions des boîtes de dialogue pour configurer la langue souhaitée ainsi que tous les autres paramètres d'installation. En fin de procédure, le logiciel est installé et le fichier "Readme" (Lisez-moi) ou le programme est automatiquement ouvert.

#### Remarque :

Si le logiciel de configuration a déjà été installé ou en cas de mise à jour uniquement, l'ancienne version doit être d'abord désinstallée (L'utilisateur sera averti lors de la routine d'installation et le processus sera automatiquement interrompu

Pour désinstaller la version antérieure, il faut d'abord ouvrir le répertoire programme via le panneau de configuration du système. Tous les programmes installés dans votre système y sont répertoriés. Désinstaller le logiciel de configuration EE35 en cliquant sur le bouton approprié puis installer la mise à jour.

**Raccordement pour l'interface série (HA010304) :** voir le chapitre 5.1 "Circuit imprimé".

#### **3. BARRE D'OUTILS**

**3.1 Données**

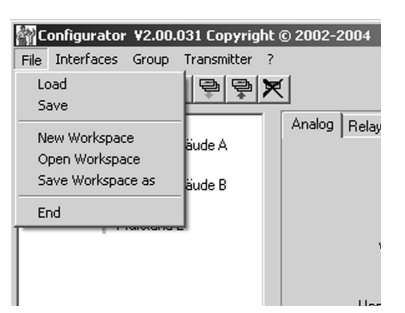

**Load :** Chargement d'un fichier comportant une configuration de transmetteur sauvegardée.

Save : Sauvegarde la configuration actuelle du transmetteur dans un fichier.

**New Workspace :** Ouverture d'un fichier pour enregistrer une nouvelle arborescence.

**Open Workspace : Ouverture des arborescences existantes.** 

**Save Workspace :** Sauvegarde des arborescences actuelles (réseaux) dans un fichier d'archivage.

#### Remarque:

Les fonctions "Save Workspace" et "Open Workspace" s'appliquent uniquement à la structure en arborescence, et non aux configurations de transmetteurs individuels. Par conséquent, seule la nouvelle structure réseau est sauvegardée.

#### **3.2 Liaison série**

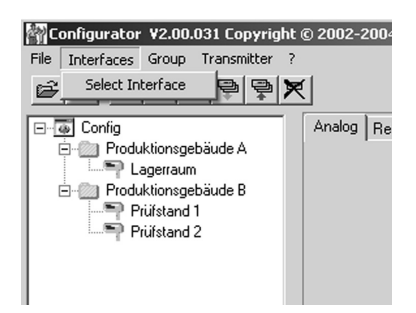

Select : **Select :** Sélectionne l'interface série (port COM) pour communication avec les transmetteurs. Les fonctions suivantes sont disponibles :

used / not used : Les ports COM repérés sont grisés et désactivés pour le logiciel de configuration (par exemple COM pour un modem de portable intégré)

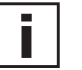

#### Remarque:

Une interface inactivée (shaded = ne pas utiliser), peut être activée en cliquant sur le bouton "use".

**3.3 Groupe**

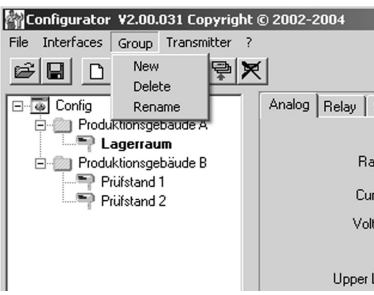

La fonction "Group" permet optionnellement de combiner les transmetteurs par groupes. Un groupe peut comprendre des transmetteurs utilisés dans la même application, par exemple assignés au même Bâtiment ou correspondant au même réseau de transmetteurs.

**New :** Créé un groupe ou ajoute un autre groupe dans la structure existante.

**Delete :** Efface des groupes de l'arborescence.

**Rename :** Modifie le nom d'un groupe de transmetteurs.

#### **3.4 Transmetteur**

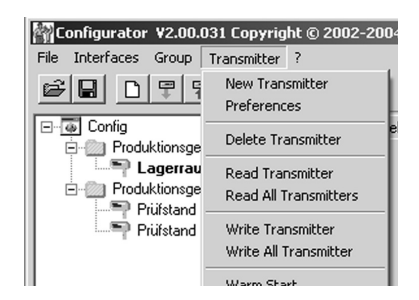

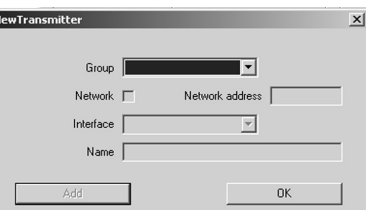

Un nouveau transmetteur est créé dans l'arborescence. Cette procédure nécessite l'entrée d'un certain nombre de paramètres :

Group : Chronic and Assigne un transmetteur à un groupe.

Network : Cette fonction n'est pas disponible dans la série EE35.

Interface : Sélection de l'interface pour la connexion du transmetteur avec le réseau. (Se reporter au chapitre 3.2 Interfaces, partie Logiciel de Configuration concernant la méthode de configuration du port COM)

Network adress : Cette fonction n'est pas disponible dans la série EE35.

Name : Assigne un nom significatif correspondant au transmetteur. Ce nom est affiché dans l'arborescence sous le groupe concerné (Par exemple Salle Blanche).

#### **New Transmitter :**

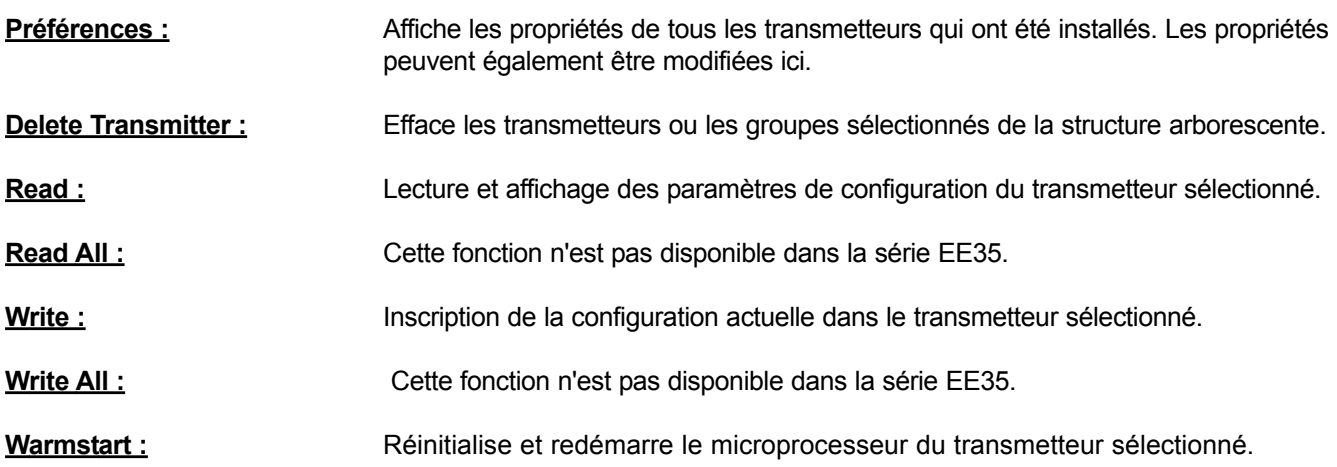

#### **3.5 ? - Information**

**Version :** Affiche le numéro de version du logiciel EE35 actuellement installé ainsi que les coordonnées de E+E Elektronik.

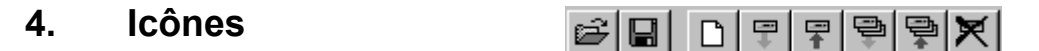

"Load File" (voir le logiciel de configuration, chapitre 3.1 Fichier)

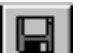

"Save File" (voir le logiciel de configuration, chapitre 3.1 Fichier)

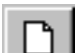

"New Transmitter" (voir le logiciel de configuration, chapitre 3.4 Transmetteur)

"Read Transmitter" (voir le logiciel de configuration, chapitre 3.4 Transmetteur)

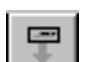

"Save Transmitter" (voir le logiciel de configuration, chapitre 3.4 Transmetteur)

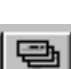

早

Cette fonction n'est pas disponible dans la série EE35

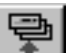

Cette fonction n'est pas disponible dans la série EE35

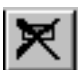

"Delete Transmitter" (voir le logiciel de configuration, chapitre 3.4 Transmetteur)

#### **5. FICHIER - REPERTOIRE**

**5.1 Analogique**

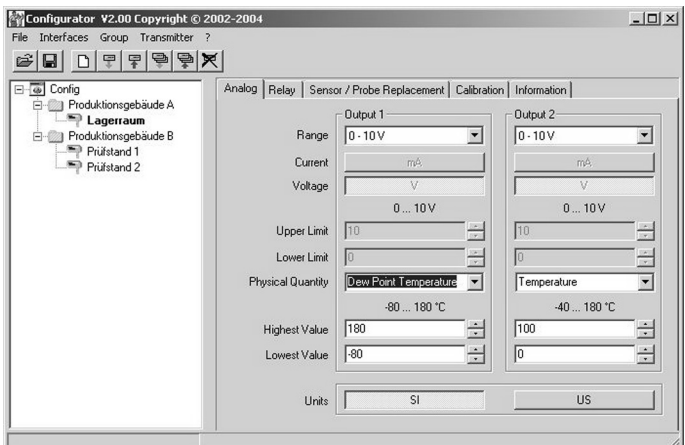

Pour la configuration aisée des sorties analogiques.

Range : A l'aide du champ d'entrée déroulant, sélectionner soit un signal de sortie standardisé (0-5V, 0-10V, 0-20mA, 4-20mA) soit une plage de sortie courant/ tension définie par l'utilisateur (La limite haute et la limite basse peuvent être sélectionnées comme requis dans les limites indiquées)

Physical quantity : Sélection des grandeurs physiques de sortie.

Upper / Lower limit : Défini l'échelle souhaitée pour la sortie. Les limites doivent être comprises dans la plage de fonctionnement indiquée ci-dessus.

Units : Sélection entre unités SI ou US.

#### **5.2 Relais** Configurator V2.00 Copyright © 2002-2004<br>File Interfaces Group Transmitter ?  $\Box$  $\frac{\mathcal{L}[\mathcal{G}][\mathcal{G}][\mathcal{F}][\mathcal{G}][\mathcal{G}][\mathcal{G}]}{\mathcal{G}[\mathcal{G}][\mathcal{G}][\$ and and all the method of the Configuration<br>
Bright Configuration<br>
Bright Conductions<br>
Bright Conductions<br>
Bright Conductions<br>
Printed Conductions<br>
Printed Conductions<br>
Printed Conductions Relay Sensor / Probe Replacement | Calibration | Information |  $\overline{\phantom{0}}$  $\overline{z}$ Husteresis  $\sqrt{ }$

Une configuration du relais est possible au niveau de la platine située au-dessus du potentiomètre.

#### **5.3 Remplacement du capteur / sonde**

L'échange du capteur et/ou de la sonde n'est actuellement pas possible.

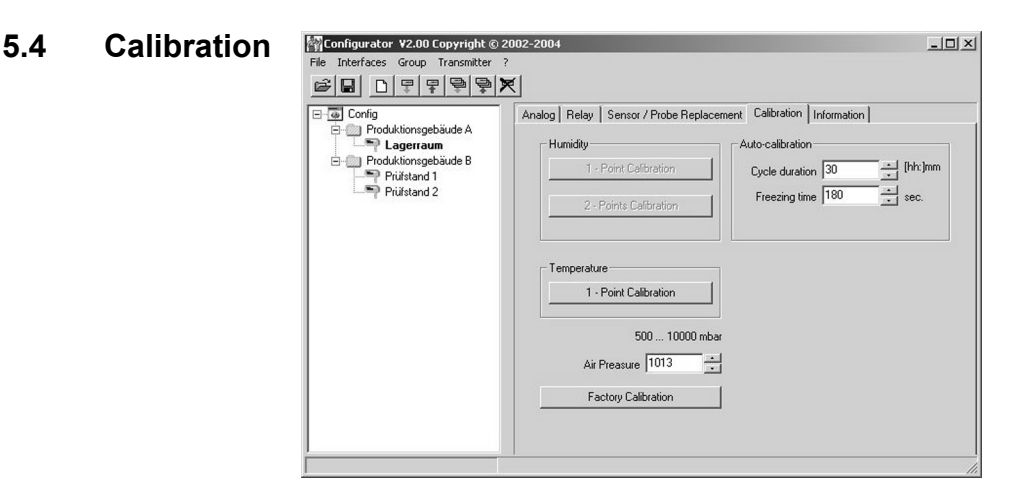

Auto-calbration: cycle duration: Fixer l'intervalle de temps de la calibration automatique. freezing time:Fixer la durée pendant laquelle sont maintenues constantes les valeurs analogiques ou affichées durant la phase de calibration automatique.

Calibration 1 point humidité : Cette fonction n'est pas disponible dans la série EE35

Calibration 2 points humidité : Cette fonction n'est pas disponible dans la série EE35

Calibration 1 point Température: Si la plage d'utilisation est limitée à une plage de température restreinte, une

calibration '1 point' sera suffisante dans cette plage d'utilisation.

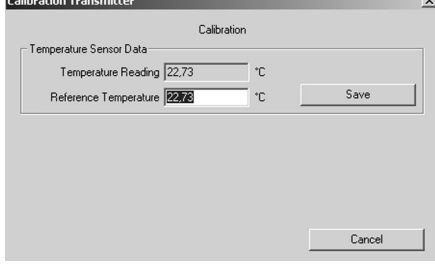

- 1) Placer la sonde à température de référence et attendre environ 30 mn pour la stabilisation.
- 2) Cliquer sur le bouton "Temperature 1-Point Calibration". La valeur mesurée apparaît dans les deux champs d'entrée (voir la fenêtre additionnelle)
- 3) Remplacer la valeur du champ d'entrée "Temperature Reading" par la valeur de température de référence.
- 4) En cliquant sur "Save", la lecture de température du transmetteur sera ajustée à la température de référence.
- 5) Le processus est terminé lorsque le message "Calibration Successful" apparaît.

**5.5** Inform

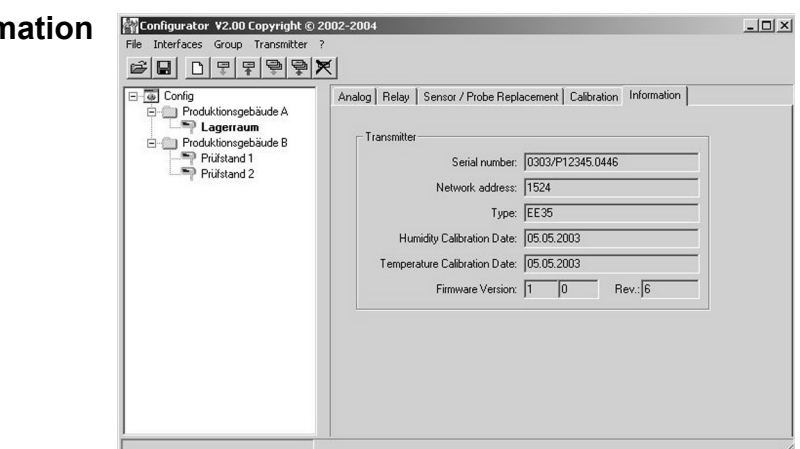

Vous trouverez ici les informations relatives au transmetteur sélectionné.

Serial numberr : Cette identification permet de suivre l'appareil et de retrouver les dates de fabrication.

Network adress : Chaque transmetteur de mesure est assigné à une adresse réseau unique en usine pour l'identification précise dans le réseau.

> Ce numéro d'identification est également issu pour les transmetteurs Série EE35 bien que les transmetteurs de cette série ne soient pas compatibles "réseau".

Remarque :

Modell : Spécifie à quelle série appartient le transmetteur.

Date de calibration Humidité : Fourni les informations relatives à la date de la dernière calibration d'humidité.

Date de calibration Température : Fourni les informations relatives à la date de la dernière calibration de température.

Firmware / Version: Fourni les informations relatives à la version du logiciel implémenté dans le transmetteur (interne)

#### **6. MISE EN ROUTE RAPIDE**

#### **6.1 Comment installer un nouveau transmetteur ?**

**Menu "File" --> "New Workspace"** Assigner un nom pour le fichier et sélectionner son emplacement d'enregistrement.

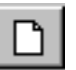

**Menu "Group" --> "New Group"** Assigner et ajouter un nom, puis cliquer sur "Finish"

**Menu " Transmitter" --> "New Transmitter" or Button "New Transmitter"** Sélectionner le groupe pour le transmetteur à l'aide du menu déroulant "Group."

Port COM (liaison série) pour PC et/ou Portable - Assigner le port utilisé dans le menu déroulant "Interface"

Saisir le nom du transmetteur dans le champ "Name"

Terminer le processus "New Transmitter" en cliquant sur le bouton "Add"

#### **6.2 Comment lire la configuration d'un transmetteur ?**

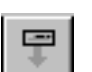

La configuration actuelle du transmetteur sélectionné peut être lue en cliquant sur le bouton "Read Transmitter" ou en sélectionnant "Transmitter" --> "Read Transmitter."

Si la configuration est déjà chargée, les données de configuration dans le répertoire - fichier répertoire peuvent être modifiées ou adaptées.

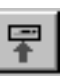

#### **6.3 Comment sauvegarder la configuration d'un transmetteur ?**

Une configuration modifiée dans répertoire - fichier répertoire peut être sauvegardée pour le transmetteur sélectionné en cliquant sur le bouton "Save Transmitter" ou en cliquant sur "Transmitter" --> "Save Transmitter."

YOUR PARTNER IN SENSOR TECHNOLOGY

# **ELEKTRONIK®**

#### **SIEGE :**

**E+E ELEKTRONIK Ges.m.b.H.** Langwiesen 7 A-4209 Engerwitzdorf Autriche Tel: +43 7235 605 0 Fax: +43 7235 605 8 info@epluse.com **www.epluse.com**

#### **BUREAUX TECHNIQUES :**

**E+E CHINE / BEIJING** Tel: +86 10 84992361 info@epluse.cn www.epluse.cn

**E+E CHINE / SHANGHAI** Tel: +86 21 61176129 info@epluse.cn www.epluse.cn

**E+E ALLEMANGE** Tel: +49/6172/13881 0 info@epluse.de www.epluse.de

**E+E FRANCE** Tel : +33 4 7472 35 82 info@epluse.fr www.epluse.fr

**E+E ITALY** Tel: +39 0331 177 31 02 info@epluse.it www.epluse.it

**E+E CORÉE** Tel: +82 31 728 2223 info@epluse.co.kr www.epluse.co.kr